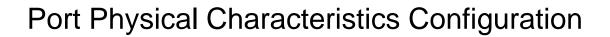

# **Table of Contents**

| Chapter 1 Port Physical Characteristics Configuration | ' |
|-------------------------------------------------------|---|
| 1.1 Configuring the Ethernet Interface                | ' |
| 1.1.1 Configuring Rate                                | ' |
| 1.1.2 Configuring the Duplex Mode of an Interface     |   |
| 1.1.3 Configuring Flow Control on the Interface       | ' |

# Chapter 1 Port Physical Characteristics Configuration

# 1.1 Configuring the Ethernet Interface

## 1.1.1 Configuring Rate

The Ethernet rate can be realized through auto-negotiation or configuration on the interface.

Run the following command to configure the Ethernet rate:

| Command                                 | Purpose                                              |
|-----------------------------------------|------------------------------------------------------|
| <b>Speed</b> {10 100 auto} (T port)     | Set the rate of fast Ethernet to 10M, 100M, 1000M or |
| <b>Speed</b> {100 1000 auto} (SFP port) | auto-negotiation.                                    |
| No speed                                | Resume the default settings—auto-negotiation.        |

#### Note:

The speed of the optical interface is fixed. For example, the rate of GBIC and GE-FX is 1000M; the rate of FE-FX is 100M. If the **auto** parameter is behind the **speed** command, it means that you can enable the auto-negotiation function on the optical interface. Otherwise, you cannot enable the auto-negotiation function on the optical interface.

#### 1.1.2 Configuring the Duplex Mode of an Interface

By default, the Ethernet interface can be auto, half duplex or full duplex. The gigabit combo SFP/TX ports does not support speed 1000 and compulsory duplex mode simultaneously.

| Command                     | Purpose                                                           |
|-----------------------------|-------------------------------------------------------------------|
| duplex {full   half   auto} | Sets the duplex mode of the Ethernet.                             |
| No duplex                   | Resumes the default setting. The duplex mode is auto-negotiation. |

### 1.1.3 Configuring Flow Control on the Interface

When the interface is in full-duplex mode, the flow control is achieved through the PAUSE frame defined by 802.3X. When the interface is in half-duplex mode, the flow control is achieved through back pressure.

| Command                        | Purpose                                              |
|--------------------------------|------------------------------------------------------|
| flow-control (on   off   auto) | Enable or disable the flow control on the interface. |
| no flow-control                | Resume the default settings.                         |
|                                | The default settings have no flow control.           |

Note:

The difference between "flow-control auto" and "flow-control on" is that the flow control frame is compulsory received. The flow control frame is forwarded when the peer negotiation is successful in "auto" mode.